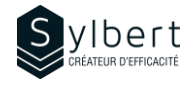

# **PRO-101**

# **Introduction aux notions de base**

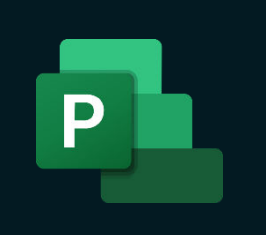

Au terme de la formation, les apprenants seront en mesure de :

- Monter un projet de A à Z avec les fonctions automatisées de Project.
- Maitriser les concepts sous-jacents à la gestion de projet pour éviter les résultats inattendus.

Une bonne connaissance de base de l'environnement **Windows** 

# **Objectifs Informations pratiques**

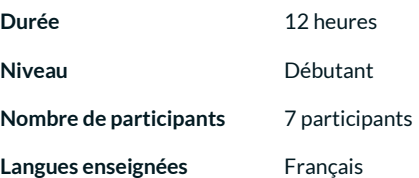

# **Préalables Public cible**

Gestionnaires, personnel administratif, chargés de projets

# **Contenu**

### *1 – Découverte de Project 2016*

- **Introduction**
- Les tâches manuelles
- Les rubans
- La chronologie

#### *2 – Préparation de la planification*

- Parvenir à établir le plan du projet?
- Définir l'organigramme des tâches
- Définir les dépendances entre les tâches

#### *3 – Création du projet dans Project 2016*

- Créer le projet
- Déterminer la date de début du projet
- Définir le calendrier du projet

#### *3 – Personnalisation de l'espace de travail*

- Afficher le diagramme de Gantt
- Se déplacer sur le diagramme de Gantt
- Zoomer le diagramme de Gantt
- Imprimer le diagramme de Gantt
- Limiter l'affichage à la partie Table
- Afficher le n° hiérarchique et la tâche récapitulative du Projet
- Modifier l'échelle de temps du planning du Gantt
- Mettre en valeur la date du jour dans le planning du Gantt
- Modifier le format des dates du planning du Gantt
- Modifier l'aspect des barres dans le planning de Gantt
- Modifier le quadrillage du planning du Gantt
- Modifier les caractères du planning du Gantt
- Modifier d'autres éléments dans le planning du Gantt

### *4 – Planification du projet*

- Saisir les tâches
- Utiliser les tâches planifiées manuellement
- Hiérarchiser les tâches
- Créer les jalons d'un projet
- Estimer les durées et / ou le travail
- Travailler en temps écoulé et non en temps ouvré
- Lier les tâches
- Poser une date de contrainte
- Découvrir les indicateurs de contrainte
- Définir une date d'échéance pour une tâche
- Fractionner une tâche
- Créer une tâche périodique
- Désactiver une tâche
- Utiliser le « Chemin de la tâche » pour bien identifier une branche du projet
- Identifier les incohérences de la planification
- Réaliser la chronologie du projet

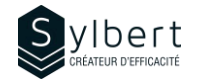

#### *5 – Affectation des ressources*

- Connaître les bonnes pratiques pour créer un menu de navigation efficace
- Organiser les pages en menus et sous-menus
- Personnaliser l'affichage du menu en fonction du visiteur (ciblage d'audience)

#### *6 – Gestion de l'équation*

- Durée = Travail / Capacité
- Types de tâches
- Tâches pilotées par l'effort
- Impacts des types de tâches sur les affectations multiples

#### *7 – Gestion des coûts du projet*

- Les champs permettant la gestion des coûts
- Coûts liés au travail des ressources
- Coûts des ressources matérielles
- Coûts fixes
- Utilisation des ressources de type coût
- Avancement des projets et gestion des coûts

#### *8 – Pilotage de projet*

- Préparer le planning au pilotage : enregistrer le planning de référence (anciennement la planification initiale)
- Saisir l'avancement du projet
- Replanifier les tâches du projet

#### *9 – Analyse et impression du projet*

- Générer les rapports
- Utiliser les tableaux de bord
- Utiliser les rapports dynamiques
- Créer de toute pièce un rapport graphique
- Utiliser les rapports visuels Faire la mise en page du projet
- Préparer l'impression du projet

#### *10 – Gestion d'un environnement Multi-Projets*

- Partager les ressources à partir d'un fichier central
- Utiliser les projets maîtres
- Lier les projets entre eux

# **Inclus avec votre formation**

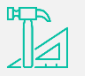

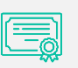

*Fiches d'exercices pratiques vus en cours* 

*Certificat de formation Badge de reconnaissance* 

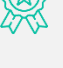

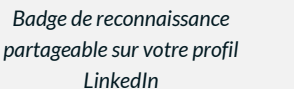

*Suivi post-formation offerte pendant 6 mois*